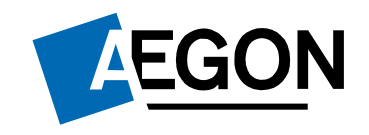

# Handleiding AIP

Gebruikersbeheer

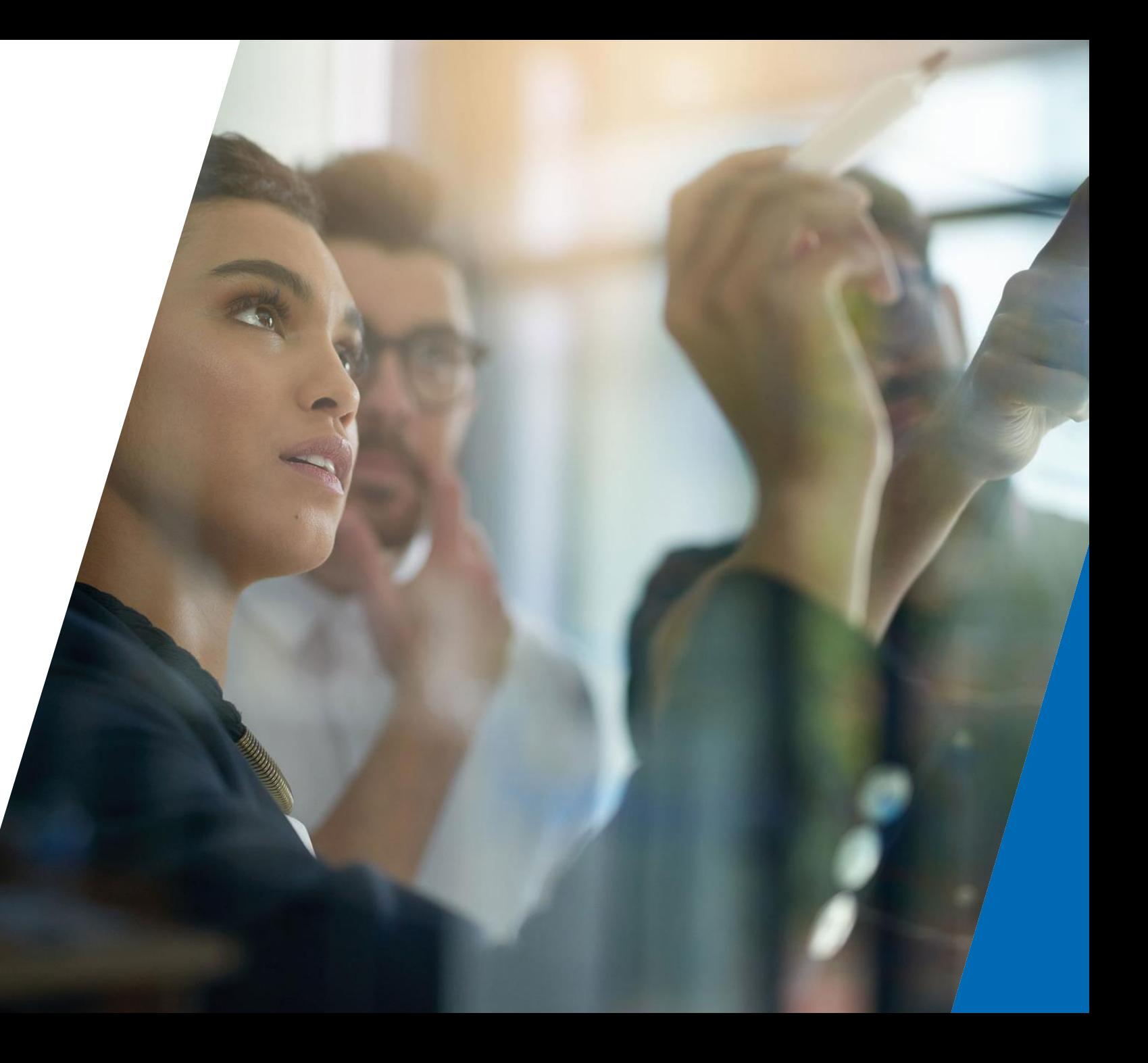

# Inhoudsopgave

1 Aan de slag als<br>beheerder

Gebruikersbeheer 2

Gebruikers opzoeken

Gebruikers toevoegen

Gebruikersrechten aanpassen 5

Gebruikers verwijderen 6

Gebruikersrechten en WFT licenties

Gebruikersrechten 8 Gebruiker<br>uitgelegd

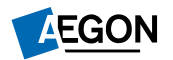

### Vooraf

Onderwerp: Het toekennen, aanpassen en wijzigen van gebruikersrechten op Aegon Intermediair Portal (AIP). De digitale omgeving waar u alles kunt vinden dat van belang is voor de optimale bediening van uw klanten en voor de ondersteuning van een effectieve en efficiënte bedrijfsvoering.

### Bedoeld voor: Beheerders van AIP.

Doel: Het toewijzen van de juiste rechten aan medegebruikers. Hiermee kunt u uw collega's toegang geven tot de informatie die zij nodig hebben. Op deze manier geeft u uw kantoor de mogelijkheid dit naar eigen smaak in te richten om zo aan de eisen van de Algemene Verordening Gegevensbescherming (AVG) te voldoen.

### Starten AIP: [https://adviseur.aegon.nl](https://adviseur.aegon.nl/)

Per kantoor kunnen er één of meerdere beheerders zijn. Zij mogen bepalen wie welke gebruikersrechten krijgt. Het is ook mogelijk om een beheerder met beperkte rechten toe te voegen.

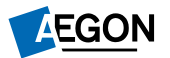

## 1. Aan de slag als beheerder

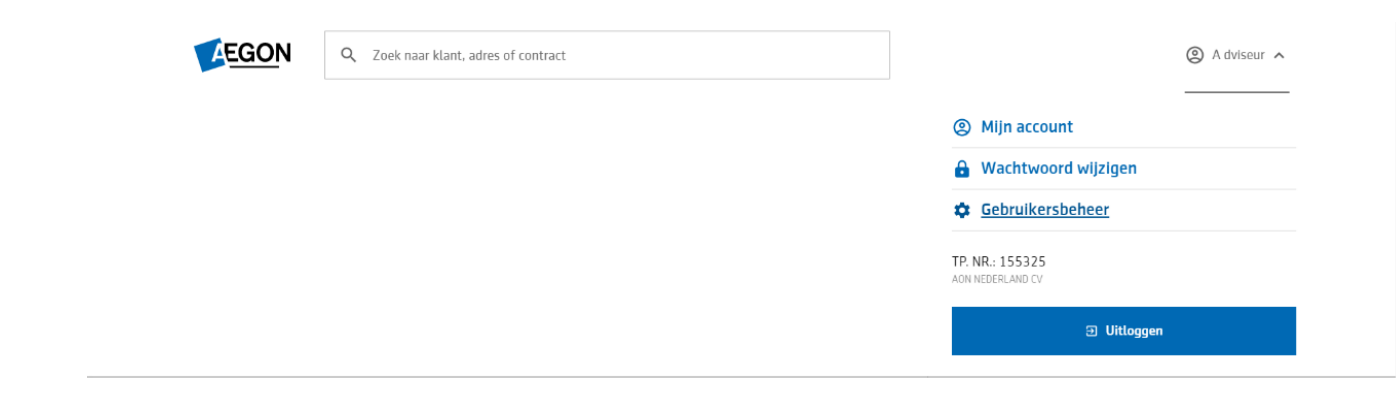

### Zo kunt u controleren of u een beheerder bent.

- Selecteer uw profiel
- 2. Selecteer 'Gebruikersbeheer'

#### Let op!

Als de optie "Gebruikersbeheer" niet zichtbaar is, dan bent u geen beheerder. Kies dan voor de menu optie "Mijn account". Kies hierna voor de optie "Uw organisatie" om te zien wie er binnen uw kantoor de beheerders zijn. Zij kunnen u helpen met het geven van de juiste rechten.

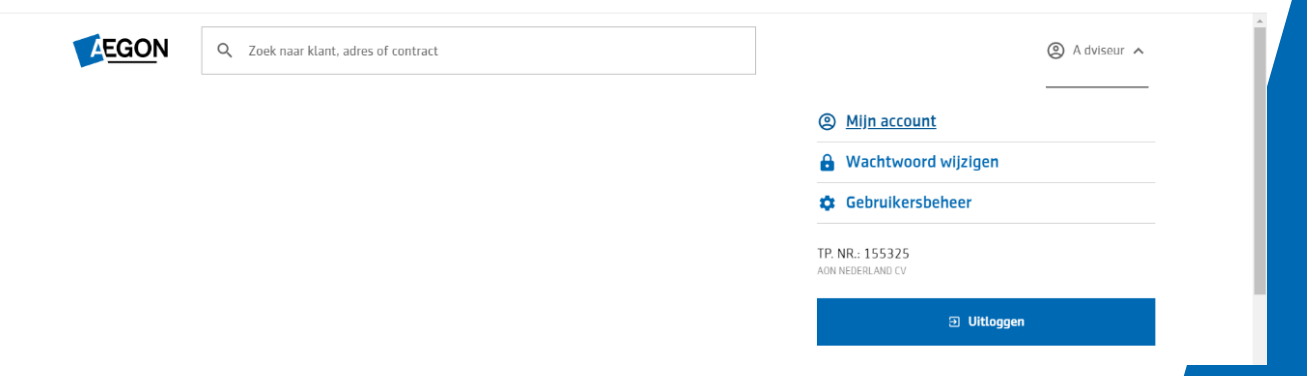

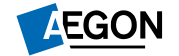

## 2. Gebruikersbeheer

### 'Gebruikersbeheer' biedt de volgende functionaliteiten.

- U kunt gebruikers toevoegen (uitnodigen)
- U kunt gebruikersrechten aanpassen
- U kunt gebruikers verwijderen

In het volgende hoofdstuk leest u verder hoe u van bovenstaande mogelijkheden gebruik kunt maken.

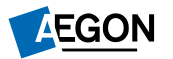

### 3. Gebruikers zoeken.

Als beheerder ziet u onder 'Gebruikersbeheer' het onderstaande scherm. Bij een groot aantal gebruikers kunt u zoeken op de voornaam en/of achternaam van de gebruiker.

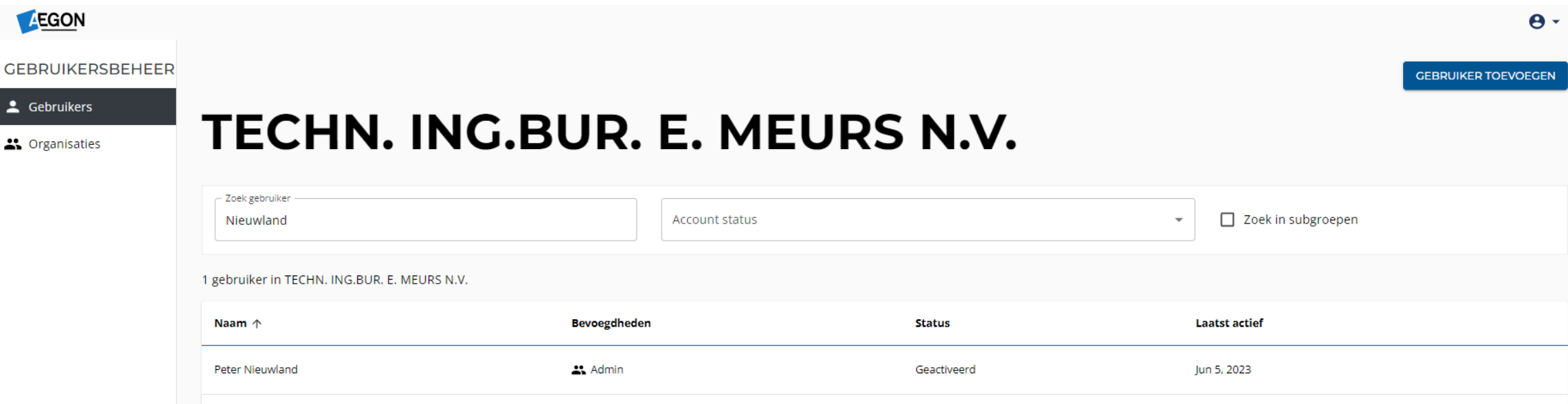

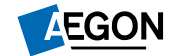

## 4. Gebruikers aanmaken

Om een collega toegang te geven klikt u "Gebruiker toevoegen".

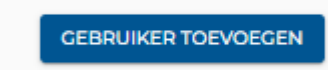

Op het scherm wordt dan het formulier hier rechts getoond. Vul alle gegevens van de nieuwe gebruiker in en vergeet niet de gebruikersrechten te selecteren, deze staan getoond in de rechterkolom.

LET OP: het is de verantwoordelijkheid van een beheerder om de juiste rechten toe te kennen. Verderop in deze handleiding staat beschreven welke functionaliteiten beschikbaar worden voor de gebruiker door het toekennen van elk afzonderlijk recht.

TIP: in het kader van de AVG adviseren we om dit in te richten op basis van de WFT diploma's van uw collega's.

Door op "Gebruiker toevoegen" te klikken wordt de gebruiker via een email uitgenodigd. Als de gebruiker op de link klikt in de email wordt er een bevestigingscode (SMS) naar de gebruiker gestuurd. Deze kan daarmee de registratie voltooien en zijn account op AIP aanmaken.

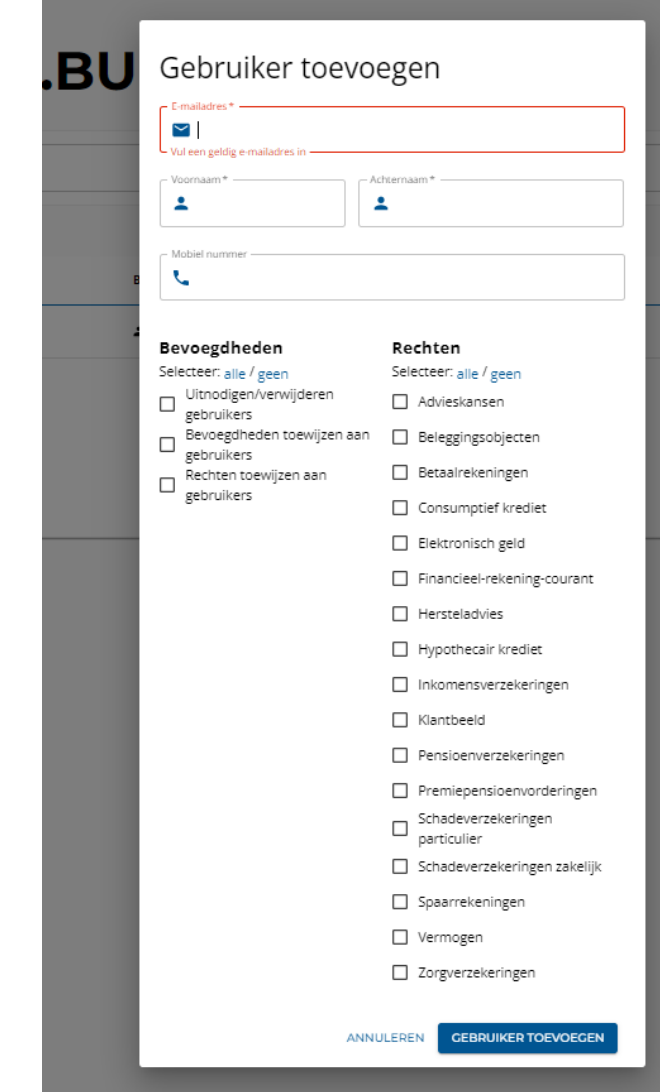

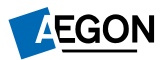

## 5. Gebruikersrechten aanpassen

Om gebruikersrechten aan te passen zoekt u de gebruiker op (Hoofdstuk 3) en klikt u op de naam van de gebruiker. Vervolgens verschijnt het rechterscherm. Lager op de pagina vindt u de getoonde rechten, hier getoond op het rechter scherm. Deze zijn afhankelijk van de rechten die aan het kantoor zijn toegekend of aan u als u een beheerder bent met beperkte bevoegdheden.

### Rechten selecteren

Om een recht toe te kennen aan een gebruiker selecteert u deze. Als u de juiste rechten hebt geselecteerd wordt de selectie opgeslagen door op "Opslaan" te klikken.

De gebruiker krijgt deze rechten toegekend vanaf zijn eerste volgende succesvolle inlog op Aegon Intermediair Portaal.

Verderop in deze handleiding leest u welke rechten er nodig zijn voor welke menuopties.

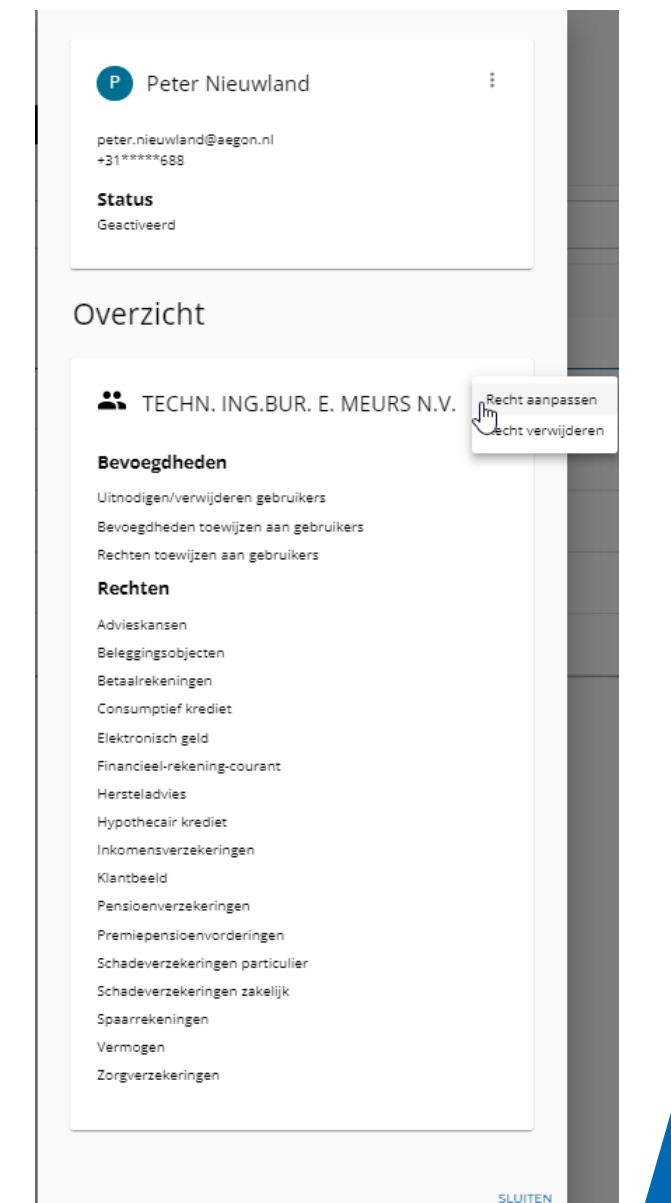

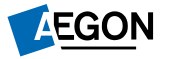

## 6. Gebruikers verwijderen

Een gebruiker kan ook verwijderd worden, bijvoorbeeld als deze uit dienst is of een andere functie krijgt, waarbij gebruik van AIP niet noodzakelijk is. U kunt de gebruiker verwijderen door het account te zoeken en via het prullenbakje weg te gooien.

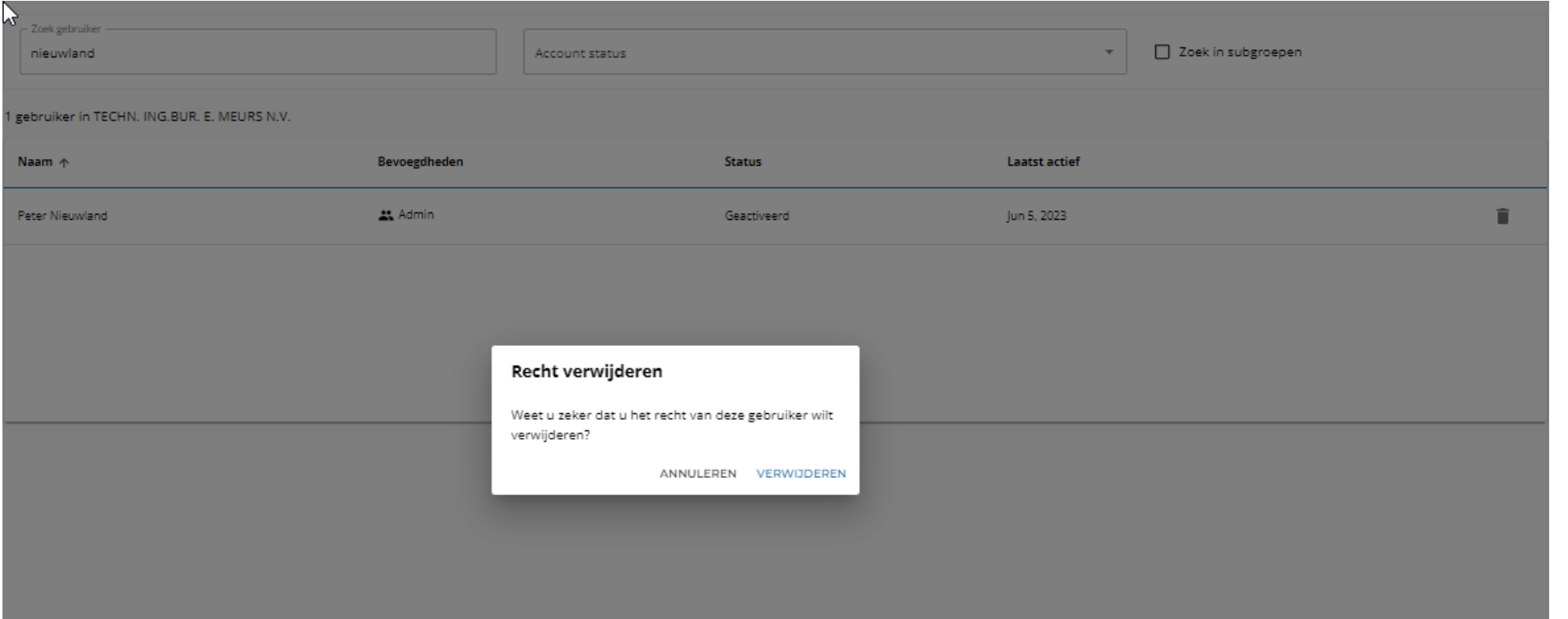

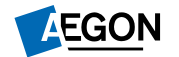

## 7. Gebruikersrechten en WFT licenties

Bij het eerste gebruik kennen wij aan de beheerder (eerste gebruiker) altijd de maximale rechten toe. Deze rechten baseren wij op de WFT vergunningen van het kantoor.

Hiernaast ziet u alle rechten die er op AIP bestaan, afhankelijk van uw aanstelling en vergunningen kennen wij een aantal van deze aan u toe.

Gebruiker toevoegen

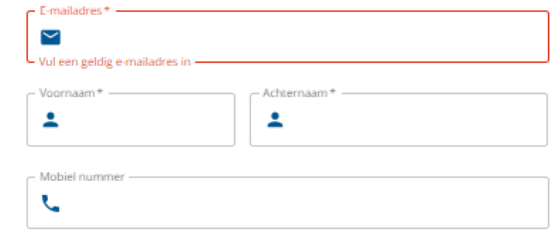

Bevoegdheden Selecteer: alle / geen Uitnodigen/verwijderen

Bevoegdheden toewijzen aan

gebruikers

gebruikers

gebruikers

Advieskansen

Rechten Selecteer: alle / geen

Beleggingsobjecten

Betaalrekeningen Rechten toewijzen aan

□ Consumptief krediet

Elektronisch geld

Financieel-rekening-courant

□ Hersteladvies

Hypothecair krediet

□ Inkomensverzekeringen

□ Klantbeeld

Pensioenverzekeringen

Premiepensioenvorderingen

 $\Box$  Schadeverzekeringen particulier

Schadeverzekeringen zakelijk

□ Spaarrekeningen

□ Vermogen

Zorgverzekeringen

ANNULEREN **GEBRUIKER TOEVOEGEN** 

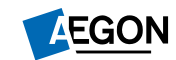

## 8. Gebruikersrechten uitgelegd

- Beleggingsobjecten: dit recht is nodig voor het kunnen aanvragen van Bancaire producten zoals Lijfrente Uitkeren of Ontslagvergoeding Sparen. Dit recht wordt altijd gecombineerd met Spaarrekeningen en Vermogen.
- Betaalrekeningen: een leeg recht, dit zal zelden aan een kantoor worden toegekend.
- Consumptief krediet: een leeg recht, dit zal zelden aan een kantoor worden toegekend.
- Elektronisch Geld: een leeg recht, dit zal zelden aan een kantoor worden toegekend.
- Hypothecair Krediet: recht dat nodig is voor het kunnen inzien van hypotheekdata en statusinformatie hypotheken in aanvraag.
- Inkomensverzekering: recht dat nodig is voor het kunnen aanvragen van een inkomensproducten, geeft tevens toegang tot het Werkgeversportaal Inkomen (mits er een machtiging van de werkgever is).
- Pensioenverzekering: recht dat nodig is voor het kunnen aanvragen van Uitkerend Garantiepensioen, Beleggingspensioen en DGA Beleggingspensioen. Geeft ook toegang tot pensioen offerte tool, BeheerNet en de PPI Portal.
- Premiepensioenvorderingen: Wordt tegelijk met bovenstaand recht toegekend, maar is verder een leeg recht.

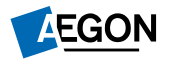

# Gebruikersrechten uitgelegd (vervolg)

- Schadeverzekeringen particulier: recht dat nodig is voor het kunnen doen van aanvragen, mutaties en schadeclaims voor particuliere schadeverzekeringen.
- Schadeverzekeringen zakelijk: dit recht wordt niet toegekend aangezien Aegon geen zakelijke schadeverzekering biedt.
- Spaarrekeningen: wordt altijd gecombineerd met Beleggingsobjecten en Vermogen voor het kunnen doen van Bancaire aanvragen.
- Vermogen: Een recht dat nodig is voor het kunnen doen van aanvragen voor Leven (ORV, Uitstelverzekering en Garantie Inkomen). Dit recht wordt gecombineerd met Beleggingsobjecten en Spaarrekeningen.
- Zorgverzekeringen: een leeg recht, dit zal zelden aan een kantoor worden toegekend.
- Beheerder: dit recht zorg er voor dat de gebruiker andere gebruikers kan aanmaken en verwijderen.
- Klantbeeld: dit recht is nodig voor volledige inzage in de klantgegevens. Dit recht moet gecombineerd worden met meerdere van bovenstaande rechten.
- Financieel Rekening Courant: Dit recht geeft toegang tot de financiële gegevens van uw kantoor bij Aegon. Ook geeft het toegang tot het debiteuren beheer en de financiële documenten.
- Advieskansen: dit recht is nu nog leeg, maar zal wel altijd aan de eerste hoofdgebruiker worden toegekend. In de toekomst zullen wij hier advieskansen voor uw klanten en kantoor in gaan vermelden.

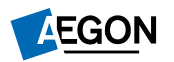